# Assesment of OS Vulnerabilities Using Armitage

<sup>1</sup>Dr.Kolhe Prakash R., <sup>2</sup>Shivpuje Prakash R., <sup>3</sup>Dr.Deshmukh Nilesh K, <sup>4</sup>Dr.Parag Bhalchandra, <sup>5</sup>Rudrawar S.S.

<sup>1</sup>Associate Professor

<sup>1</sup>DR.BALASAHEB SAWANT KONKAN KRISHI VIDYAPEETH, DAPOLI, DIST. RATNAGIRI

*Abstract***— Armitage is a graphical cyber attack management tool for Metasploit project that visualizes target and recommends exploits. It is a free and open source network security tool. It is GUI front end for the Metasploit Framework developed by Raphael Mudge with the goal of helping security professionals better understand hacking and to help them realize the power of Metasploit. It was developed for cyber defense exercise. It is a free and open source security tool. It is built on top of Metasploit framework. Using Armitage user may launch scan and exploits, get exploit recommendations and use advanced feature of Metasploit framework.**

*Keywords: Armitage,Vulnerability,Exploit,Metasploit*

#### **I. INTRODUCTION**

Vulnerability assessment is also termed as vulnerability analysis. The method of recognizing, categorizing and characterizing the security holes among the network infrastructure, computers, hardware system and software etc is known as vulnerability analysis. Few examples of such vulnerabilities are like a misconfiguration of components in a network infrastructure, a defect or error in an operating system, any ambiguity in a marketable product. If vulnerabilities are found as a part of any vulnerability assessment then there is a need for vulnerability disclosure.

#### **II. WHAT IS VULNERABILITY ASSESSMENT**

Vulnerability assessment is the technique of identifying (discovery) and measuring security vulnerabilities (scanning) in a given environment. It is a comprehensive assessment of the information security position (result analysis). Further, it identifies the potential weaknesses and provides the proper mitigation measures (remediation) to either remove those weaknesses or reduce. Below diagram shows that how vulnerability assessment is done

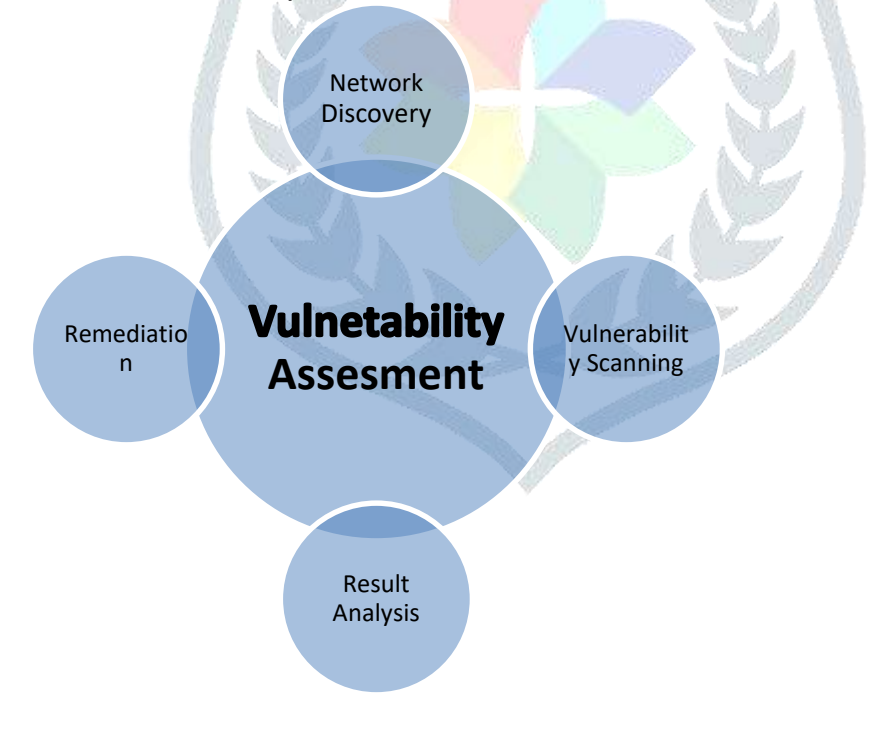

### **III. STEPS FOR ASSESSMENT OF SECURITY**

- 1) Spot and realize the approach of your industry.
- 2) Trace the systems, data, and applications that are exercised throughout the practice of the business.
- 3) Investigate the unseen data sources which can permit simple entry to the protected information.
- 4) Classify both the physical and virtual servers that run the necessary business applications.
- 5) Tracking all the existing security measures which are already implemented.
- 6) Inspect the network for any vulnerability.

# **IV. VULNETABILITY ASSESMENT TOOLS**

- NMAP
- **Armitage**
- Netsparker
- Secunia Personal Software Inspector
- Microsoft Baseline Security Analyzer
- Nexpose Community
- Tripwire IP360
- Wireshark
- Aircrack
- OpenVAS
- Retina CS Community
- Nessus Professional
- Nikto

# **V. LAUNCHING OF ARMITAGE & SCANNING**

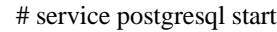

# armitage

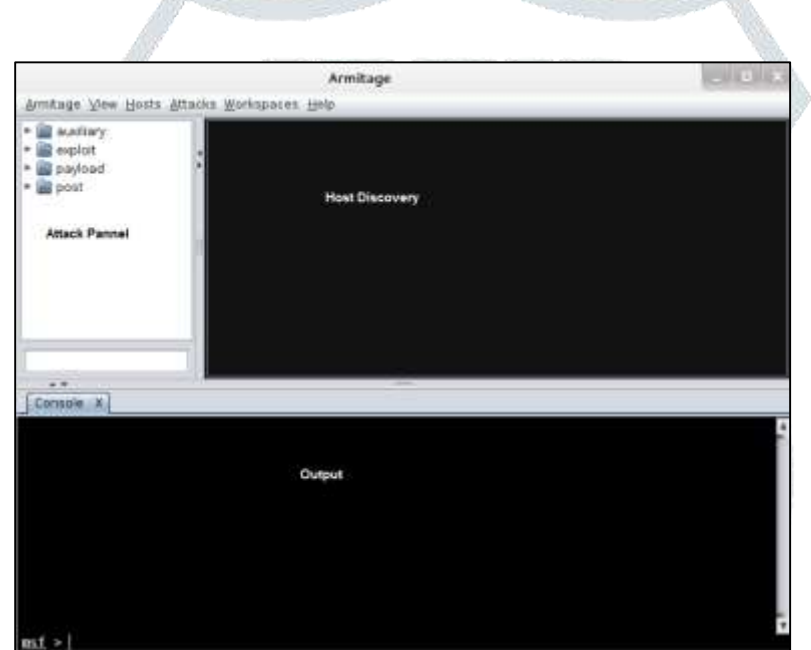

# **Figure1. Launching of Armitage**

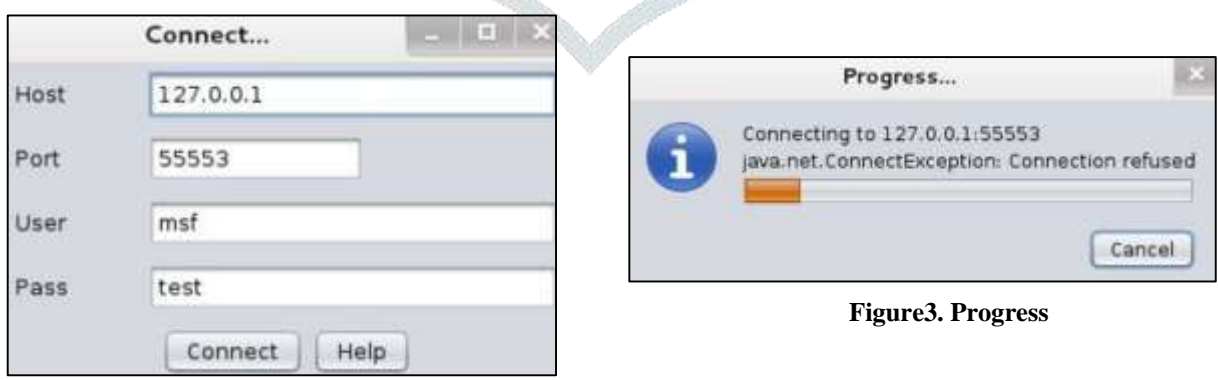

 **Figure2. Connecting Armitage**

### **SCANNING OR HOST DISCOVERY**

Click Hosts > Nmap Scan > Quick Scan (OS detect)

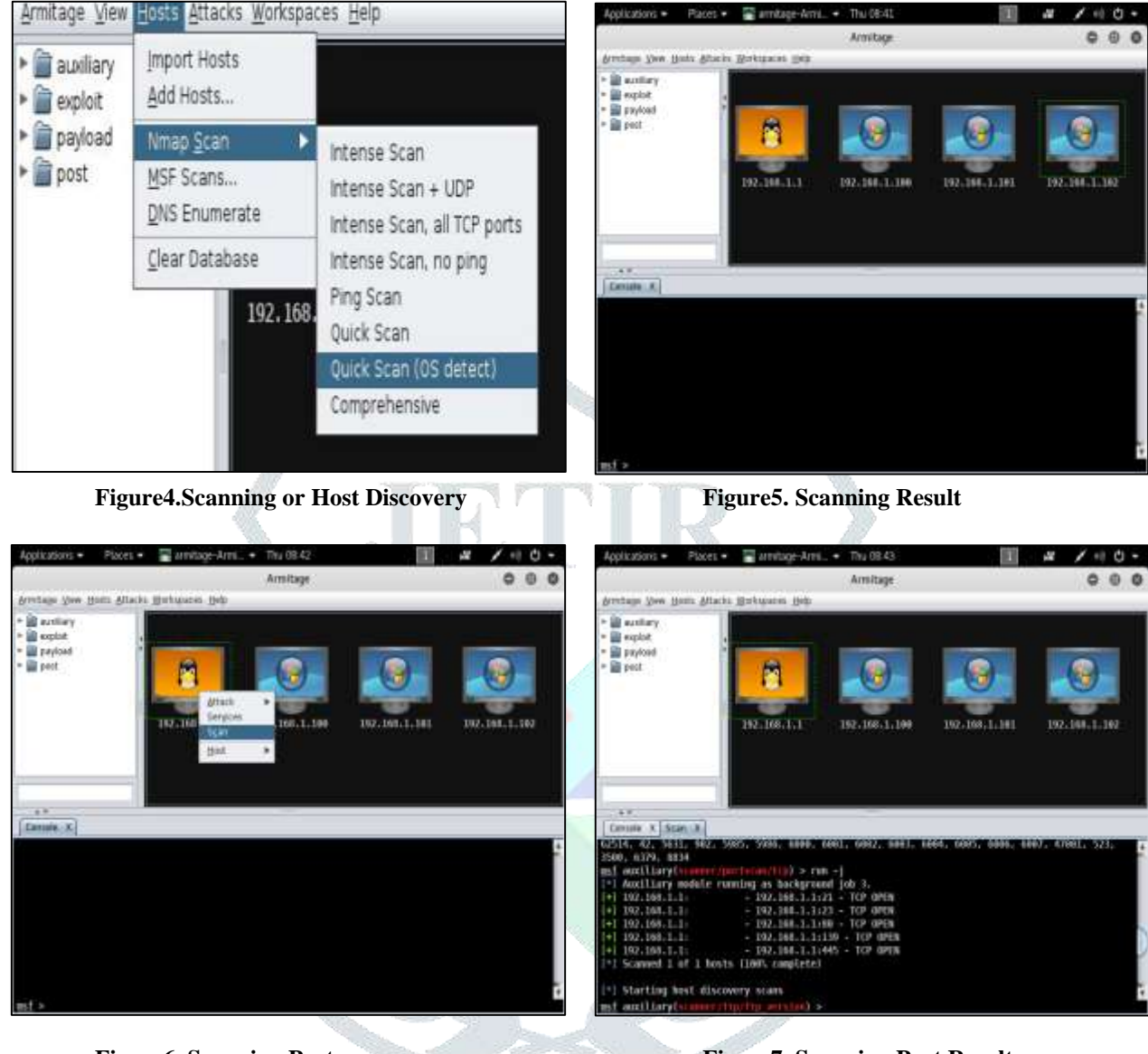

**Figure6. Scanning Port Figure7. Scanning Port Result**

From the above diagram we come to know that computer 192.168.1.1 comes with some open port numbers

21: FTP 23: Telnet 80: HTTP 139: NetBIOS 445: SMB

Below diagram shows that how to check for exploits whether our computer is vulnerable for particular exploit or not if vulnerable session will get opened else no session will be displayed.

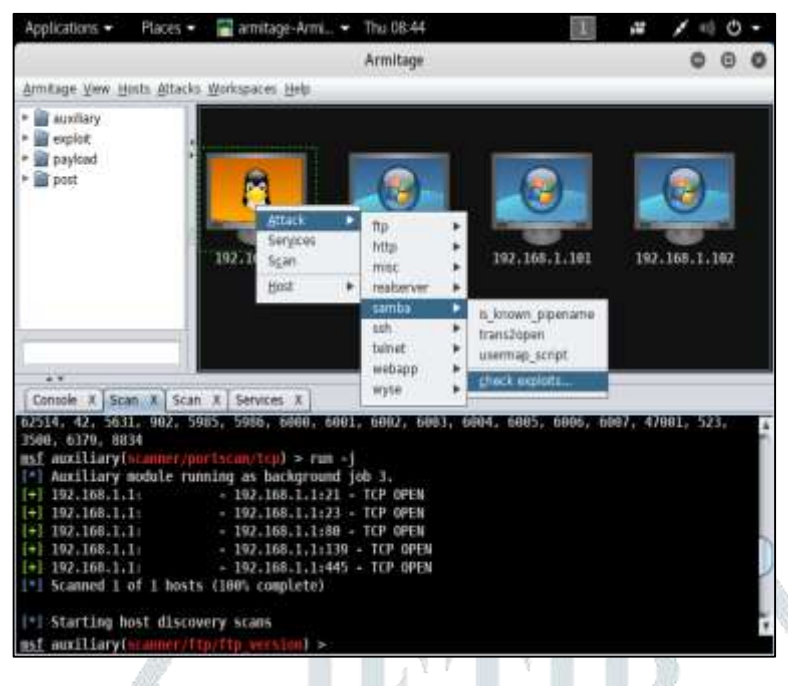

**Figure8. Check Exploits**

## **VI. CONCLUSION**

Here we come to know that if OS is vulnerable we can update as soon as possible. It is simplest and easiest way to check OS weakness and patching becomes easy if vulnerability found.

#### **VII. REFERENCES**

- [1] https://www.offensive-security.com
- [2] https://ntrs.nasa.gov
- [3] https://dl.packetstormsecurity.net
- [4] https://www.kali.org
- [5] https://www.metasploit.com
- [6] https://www.rapid7.com/